# inpiginus

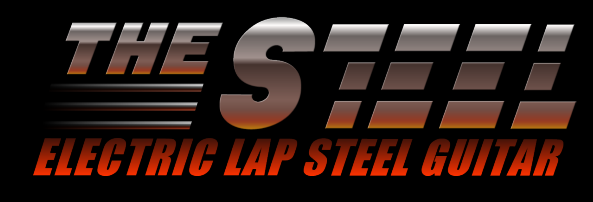

Indiginus' **The STEEL Lap Steel Guitar** allows you to easily create realistic steel guitar performances for your productions. Articulations can be accessed by key velocity, key switches, or both. Real Legato and Auto Harmony make it possible to play convincing parts with a single finger!

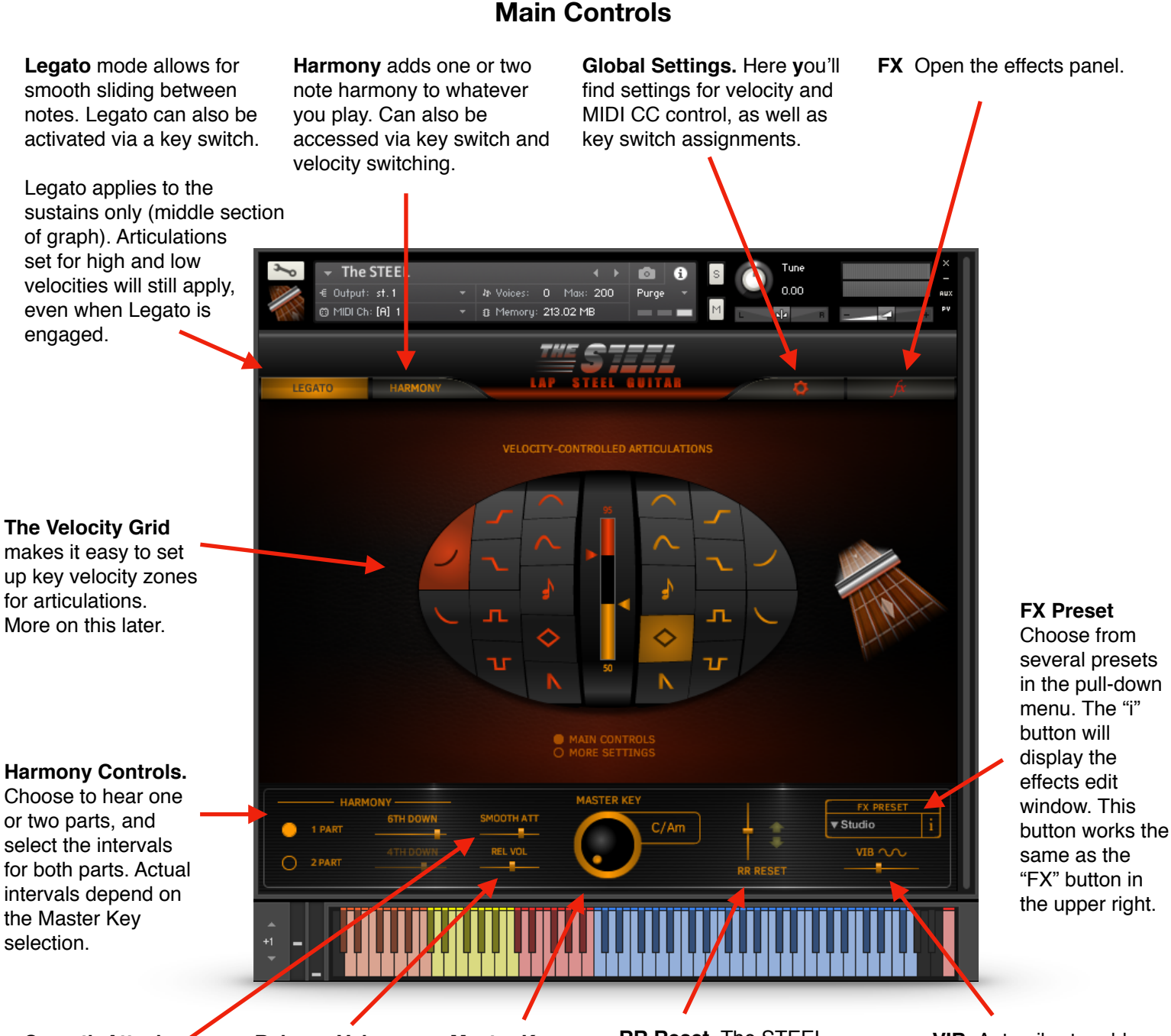

**Smooth Attack.** As the name implies, this slider smooths, or softens the attack of notes to simulate how a steel player uses a volume pedal.

**Release Volume**  sets the volume of the note releases.

**Master Key**  determines the intervals used in harmonies and articulations.

**RR Reset.** The STEEL automatically alternates between down strikes and up strikes with each note played. **RR RESET** lets you adjust the amount of time that must pass before 2 down strikes are played consecutively.

**VIB.** Auto-vibrato adds an auto vibrato effect. You can also use the Mod Wheel to control vibrato.

# Snapshots

# **Using Snapshots**

Snapshots are Kontakt instrument presets. We have provided some snapshots for **The STEEL Lap Steel Guitar**, and you can save your own, as well. **Snapshots must be installed separately. Please see details in the Installation PDF.**

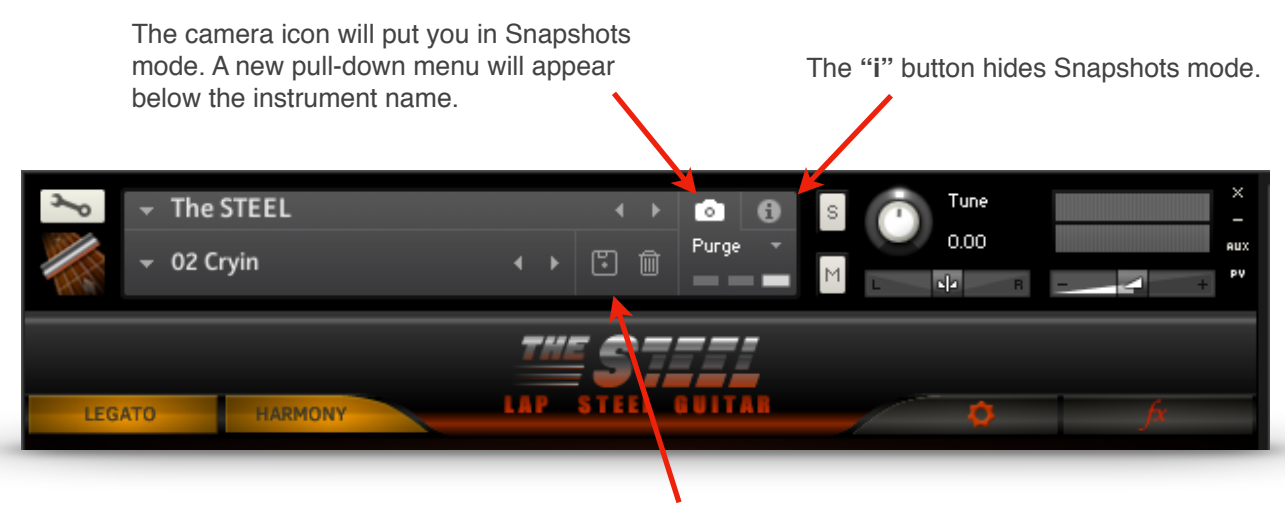

The disk icon lets you store your own Snapshots.

The pull-down menu lets you choose the preset Snapshots.

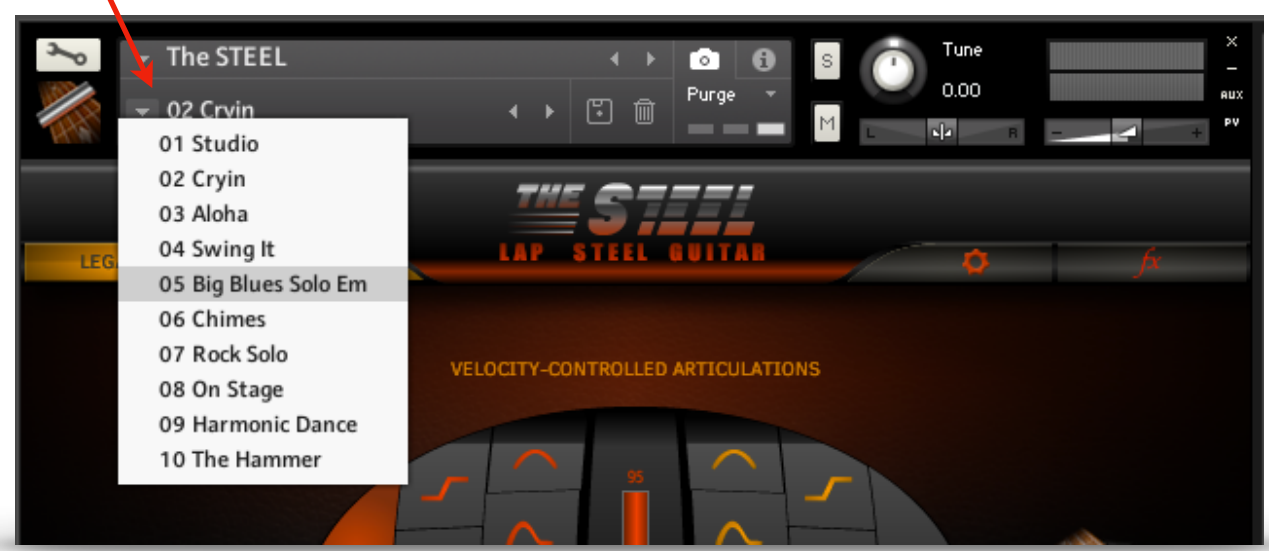

## **Important:**

Snapshots are linked to the name of the instrument .nki. If you change the name of the instrument to, let's say, "**My Steel**", the Snapshot menu will no longer display the Snapshots for **The STEEL**. If you then save a new Snapshot, Kontakt will create a new folder for "**My Steel**" Snapshots.

Of course, if you change the name of the instrument back to "**The STEEL**", all of it's Snapshots will re-appear! Or, just reload the original **The STEEL.**

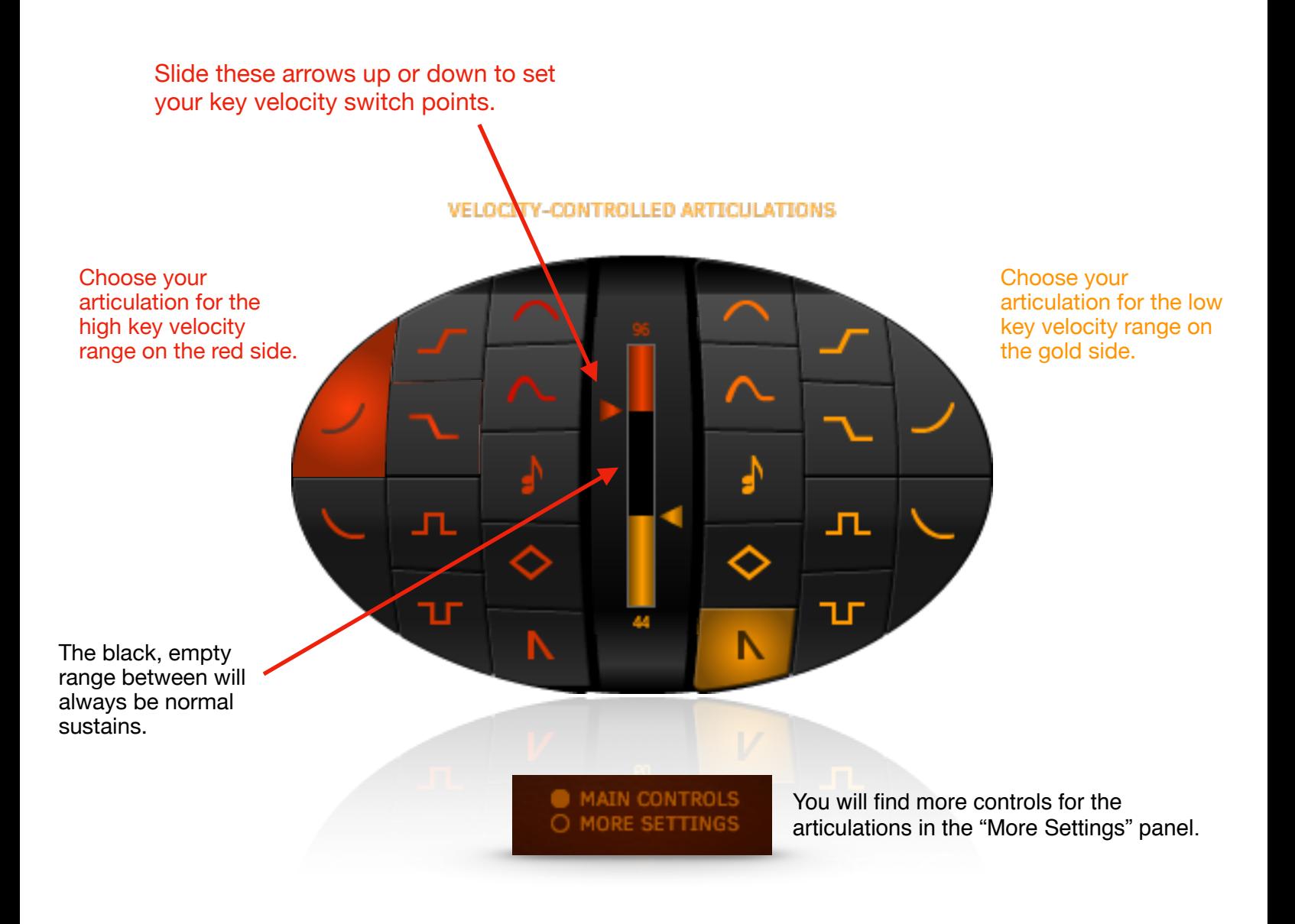

What are these strange symbols, and what could they mean?

The vertical graph in the center lets you choose velocity switch points for the articulations you choose. Select an articulation on the left side for high key velocities, and on the right for low key velocities. **The middle section (between the illuminated high and low graphs) will always be sustains.** For instance, in the picture above Up Slides are set to trigger at a velocity of 96 or above, and Mutes are set to trigger at a velocity of 44 or below. An indicator on the graph shows you key velocity while you are playing. There is a key to the symbols on the next page, if you need it.

All of these articulations can also be selected by using Key Switches. Any Key Switch will temporarily override the velocity settings, except the Harmony Key Switch, which will add harmony to the velocity controlled articulation. You can set the key switches in the Global Settings panel.

## **Key to the articulation symbols.**

It's like our Rosetta Stone. Sort of.

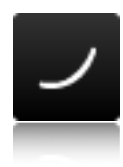

**Slide Up.** A simple slide up to the note you play. Slides are whole step or half step, depending on the key you've chosen using the Master Key selector.

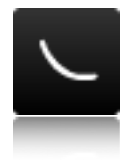

**Slide Down.** A simple slide down to the note you play. Slides are whole step or half step, depending on the key you've chosen using the Master Key selector.

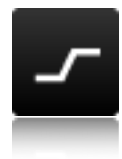

# **Grace Note Up (Timed Slide Up/Hammer On)**

Depending on key velocity (adjustable), you will hear a short up slide or a hammer-on. You can set the note resolution in the More Settings panel. Master Key determines intervals played.

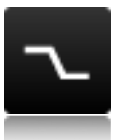

### **Grace Note Down (Timed Slide Down/Pull Off)** Depending on key velocity (adjustable), you will hear a short down slide or a pull-off. You can set the note resolution in the More Settings panel. Master Key determines intervals played.

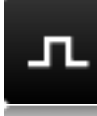

**Trill (Up).** A single trill, with short slides at lower velocities and hammer-ons/pulloffs at lower velocities. Pitch and timing are based on your selections of Master Key and note resolution (in the More Settings panel).

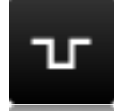

**Trill (Down).** Like the Trill Up, except, well, down.

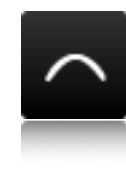

**Bend.** When a player stretches the string(s) by pushing them up, or pulling them down. The note will start below the target (played) note, and bend up to it, based on the Master Key and the timing you have set in the More Settings panel.

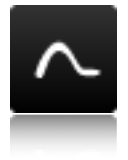

**Bend Up/Down.** Like Bend, but momentary, and the note starts on the keyed note, bends upward, and returns. Based on your settings for Master Key and the timing set in the More Settings panel.

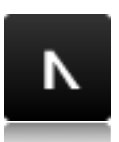

**Mutes.** Muted, short notes.

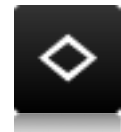

**Harmonics.** Picked natural harmonics. These sound an octave higher that regular notes, except in the higher range.

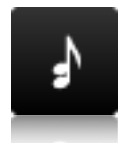

**Harmony.** Creates harmonies based on Master Key and the harmony mode you've selected in the pull-down menu below the Harmony button. Harmony can be latched on by turning on the Harmony button, and can also be selected via key switches. The Harmony velocity button can be used with other velocitycontrolled articulations, so you can have Slides AND harmony at the same time.

Clicking on the **MORE SETTINGS** button will display these controls:

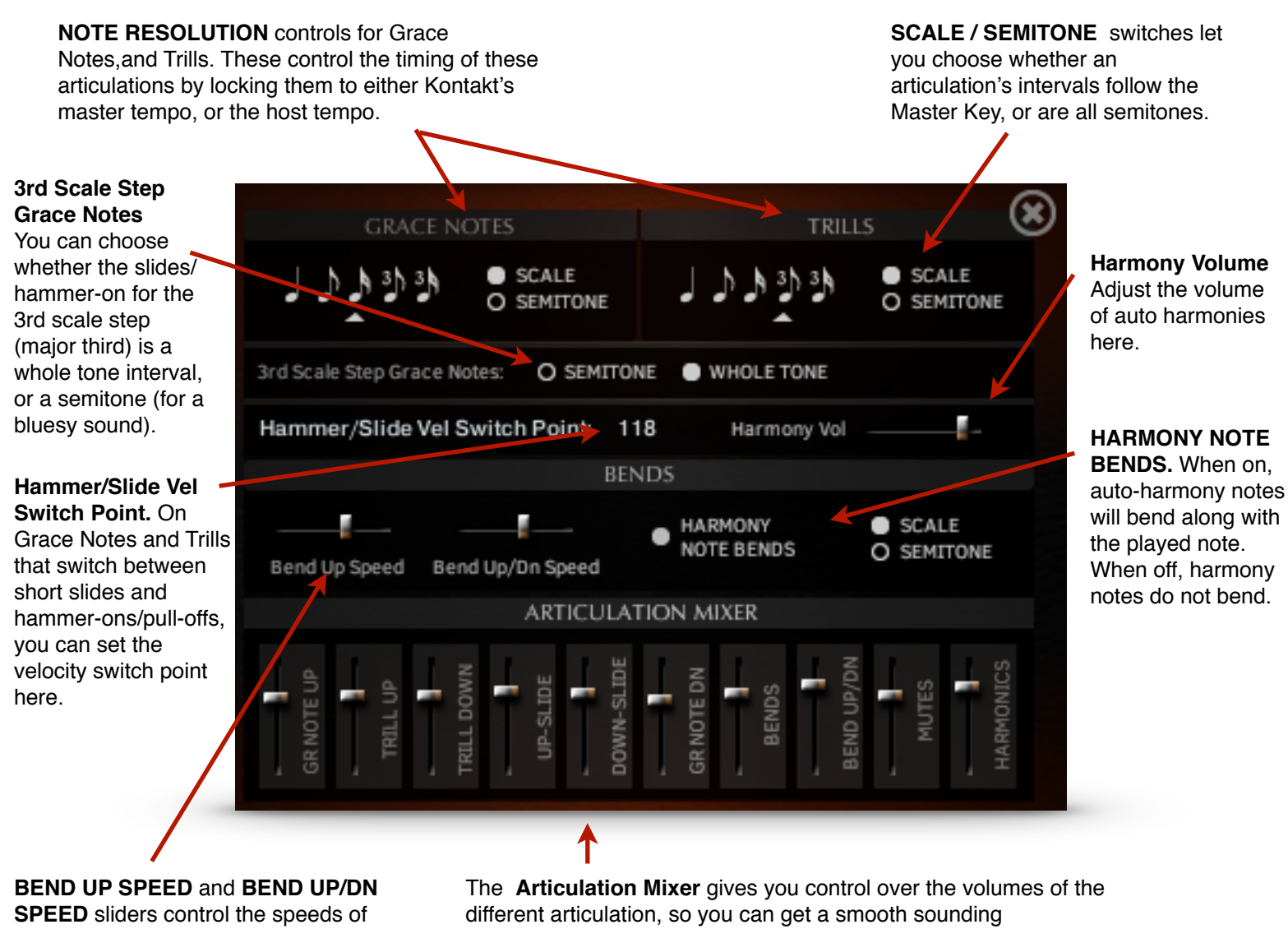

these articulations. These are not tempo-locked.

performance, whether you are triggering them by key switches or key velocity.

# Global Settings

**This button will display the Global Settings Panel.**

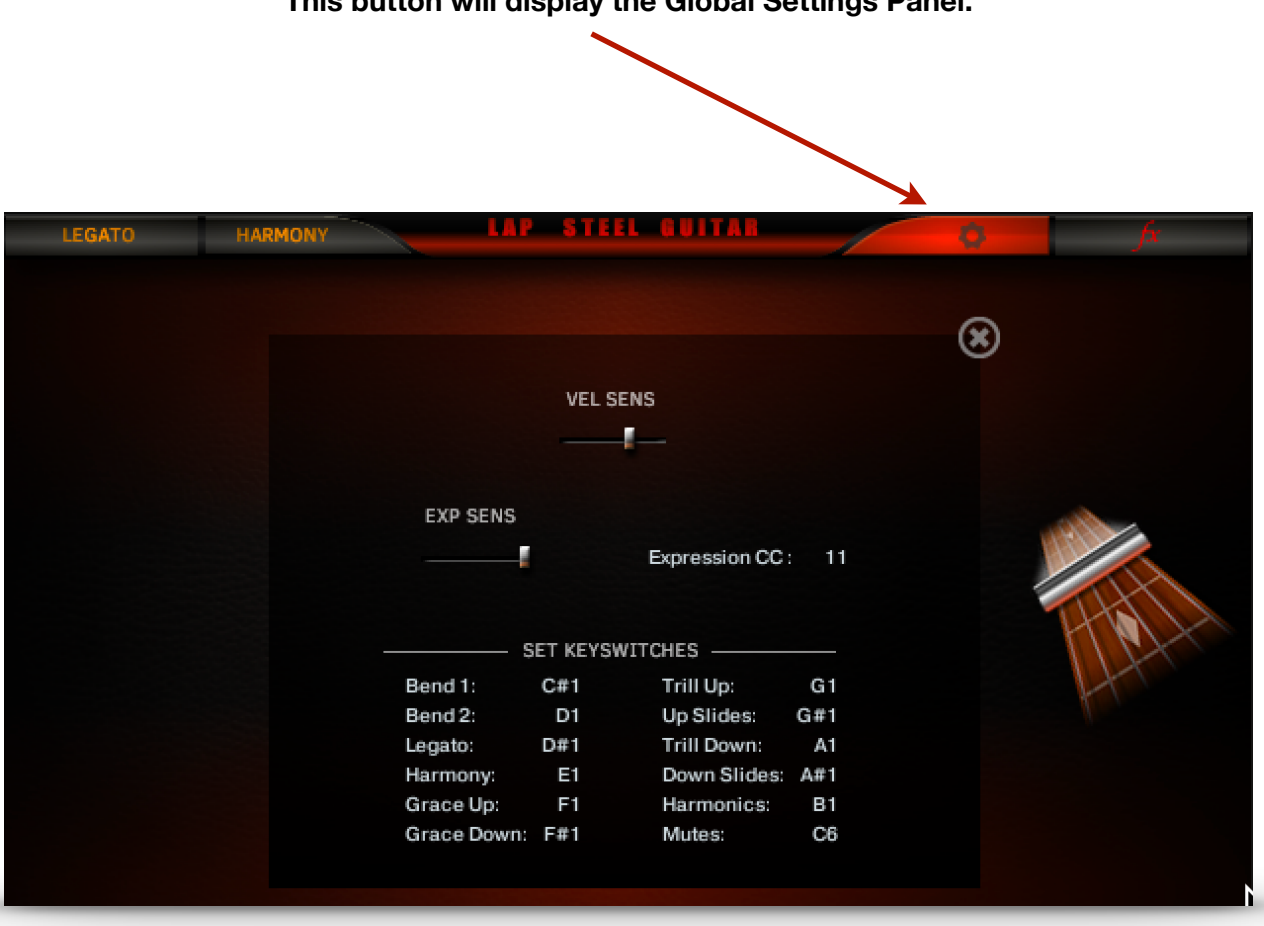

**VEL SENS** Key Velocity sensitivity can be adjusted here. Keep in mind that this control and Expression Sensitivity necessarily interact with each other.

**EXP SENSE** Steel guitar players often use volume pedals to add expression to their performances. You, too, can use a controller to this effect. This slider controls the amount of volume change that occurs as you move your chosen controller. The default is MIDI CC11, but you can choose any controller you like.

**Expression CC** Choose the MIDI CC for volume control. The default is CC11.

### **SET KEYSWITCHES**

The STEEL has an abundance of key switches. Here you can set the Articulations, Harmony, and Legato key switches where you want them. Keep in mind that you won't want key switches in the active playing range, or in the Long Slides key switches area. Since we have more key switches than can fit in a single octave, the Mutes key switch is by default set above the playing range, at C6.

### **All key switches are momentary.**

Our key switches are only active while they are held down.

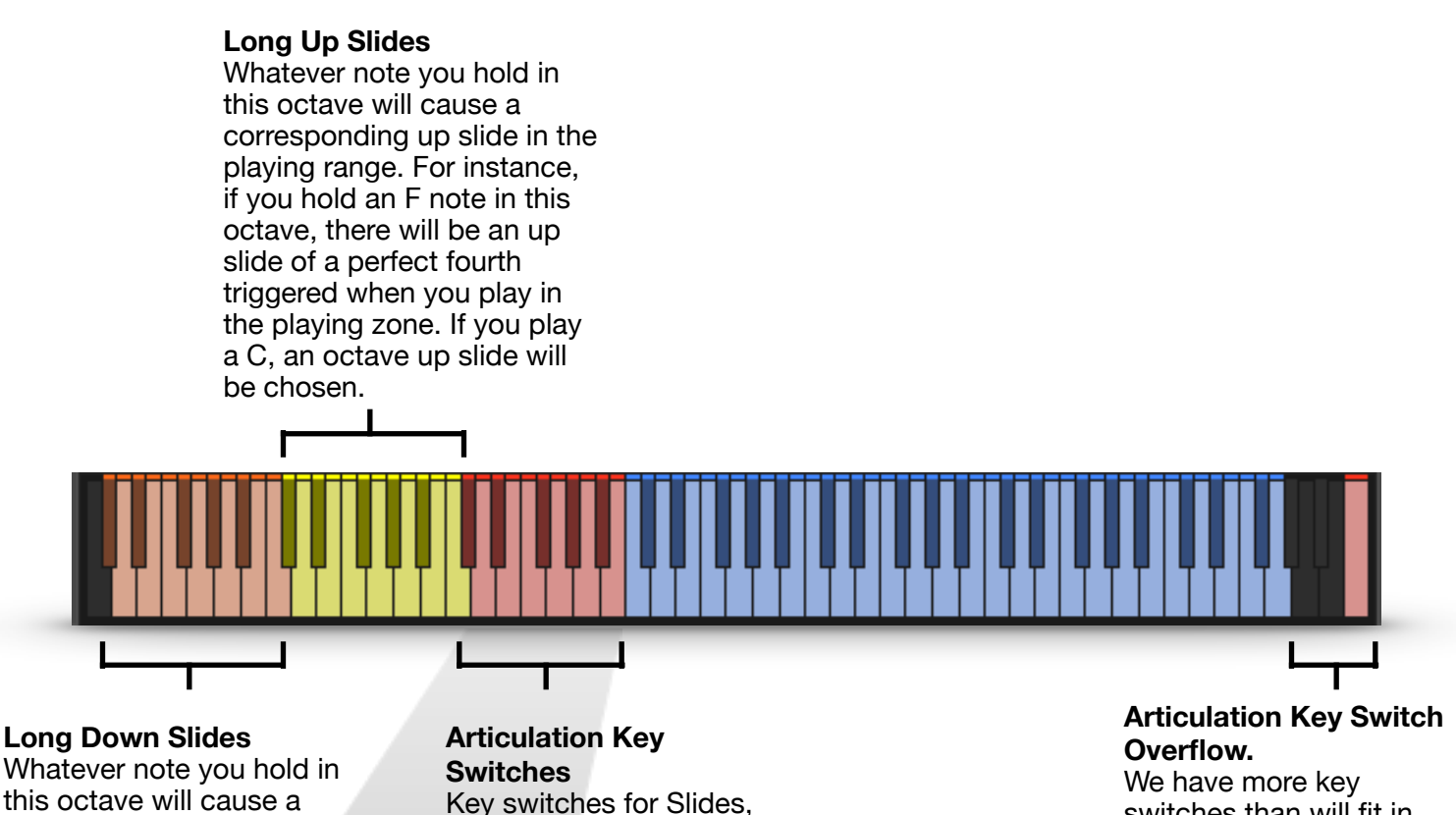

this octave will cause a corresponding down slide in the playing range. For instance, if you hold an F note in this octave, there will be a down slide of a perfect fourth triggered when you play in the playing zone. If you play a C, an octave down slide will be chosen.

Key switches for Slides, Trills, Harmonics, etc. You can set these in the Global Settings.

switches than will fit in the octave right below the playing zone, so you can move some here. The Mutes key switch is here by default.

## Playing Zone (shortened to fit page).

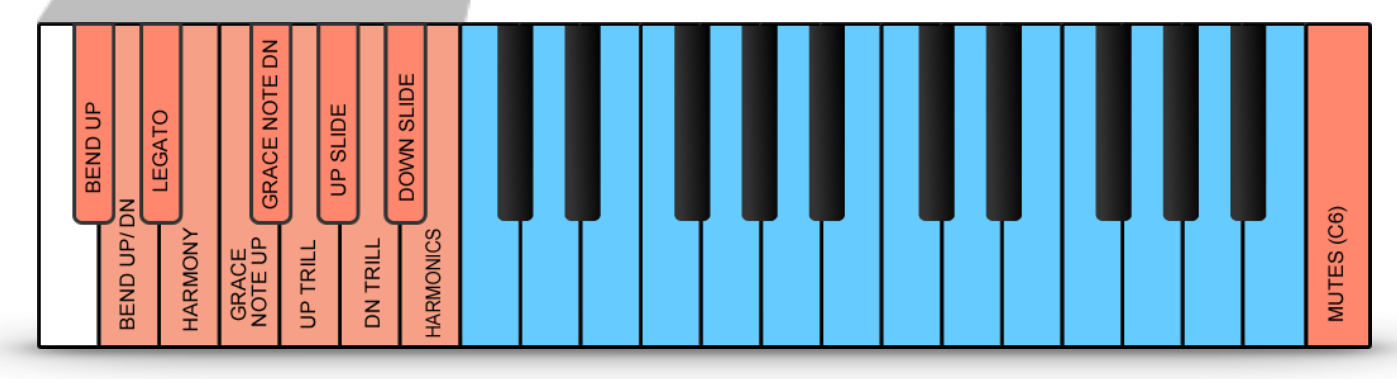

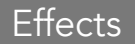

#### **The fx button opens the effects panel.**

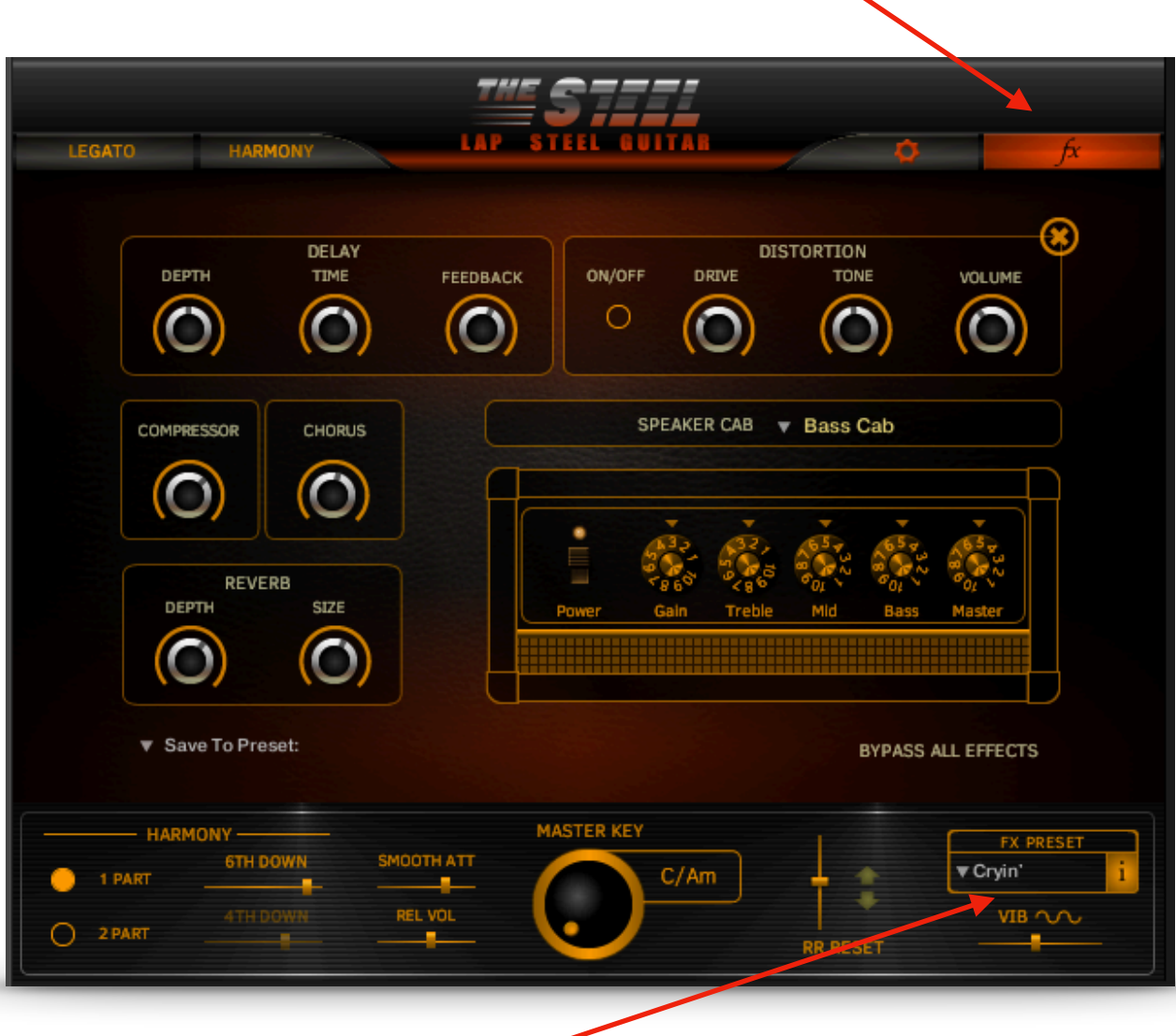

**FX Preset**

Choose from several presets in the pull-down menu. The "i" button will display the effects edit window. This button works the same as the "FX" button in the upper right.

### **Effects include:**

**Delay** with depth, time, and feedback controls.

**Compressor** Just a single knob controls everything. You're welcome.

**Chorus** 

**Reverb** with depth and size controls.

**Distortion** Like a distortion pedal.

**Amp and Speaker Simulations** let you fine tune your sound.

**Save To Preset: The STEEL will remember your settings, but you may also save them to a preset location with this menu.**

## **Default MIDI CC Assignments**

These MIDI CC assignments are preset, but may be changed using Kontakt's MIDI CC assignment features.

- 14 Lo Vel Harmonics Hutton
- 22 Harmony 1 Interval Slider
- 23 Harmony 2 Interval Slider
- 24 Hammer-ons Note Value
- 25 Trills Note Value
- 26 Bend 1 Speed
- 27 Bend 2 Speed
- 102 Legato Button on/off
- 103 Harmony Button on/off
- 104 Harmony 2 Part Button
- 105 Smooth Attack
- 106 Master Key
- 107 Auto Vibrato Slider
- 108 Hi Vel Slides Button
- 109 Hi Vel Down Slides Button
- 110 Hi Vel Hammer-ons Button
- 111 Hi Vol Pull-offs Button
- 112 Hi Vol Up Trills Button
- 113 Hi Vol Down Trills Button
- 114 Hi Vol Bend 1 Button
- 115 Hi Vol Bend 2 Button
- 116 Hi Vol Harmony Button
- 117 Hi Vel Harmonics Button
- 118 Hi Vol Mutes Button
- 119 Lo Vol Mutes Button